## **NUOVA FUNZIONALITÀ REGISTRO ELETTRONICO ORARIO DELLE LEZIONI**

Gentile Cliente,

desideravamo informarLa che da quest'anno **NON È PIÙ NECESSARIO inserire l'orario delle lezioni in AREA ALUNNI** ai fini del giusto calcolo delle ore di assenza degli alunni in caso di ritardo o di uscita anticipata, ma da quest'anno l'orario delle lezioni andrà inserito direttamente dal REGISTRO ELETTRONICO.

L'orario scolastico all'interno del Registro Elettronico può essere inserito o direttamente dal dirigente scolastico o da un assistente amministrativo preposto che abbia quindi un'utenza di livello 4.

Nel menu "Altro" posto a destra è stata introdotta una nuova voce di menu chiamata appunto "Orario delle Lezioni" come mostrato in [Figura 1](#page-0-0)

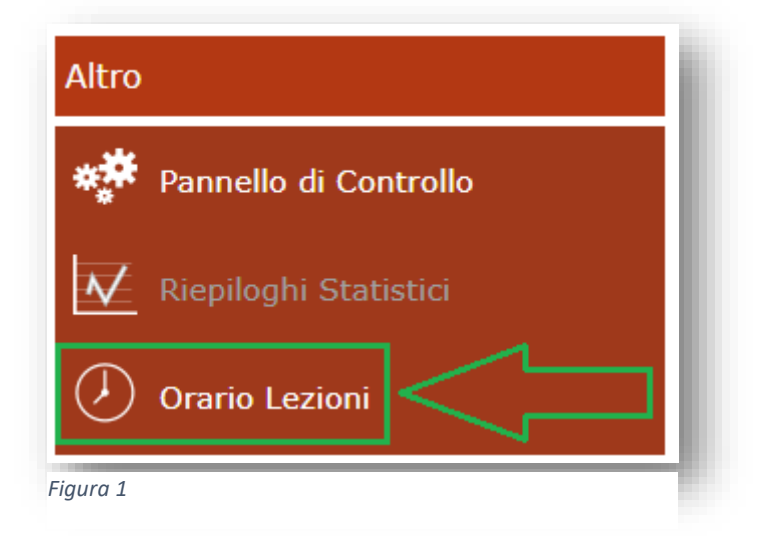

<span id="page-0-0"></span>Una volta entrati il programma permetterà di inserire la scansione oraria delle lezioni all'interno del plesso di interesse cliccando semplicemente sul tasto **+ Nuovo orario** (vedi [Figura 2\)](#page-1-0)

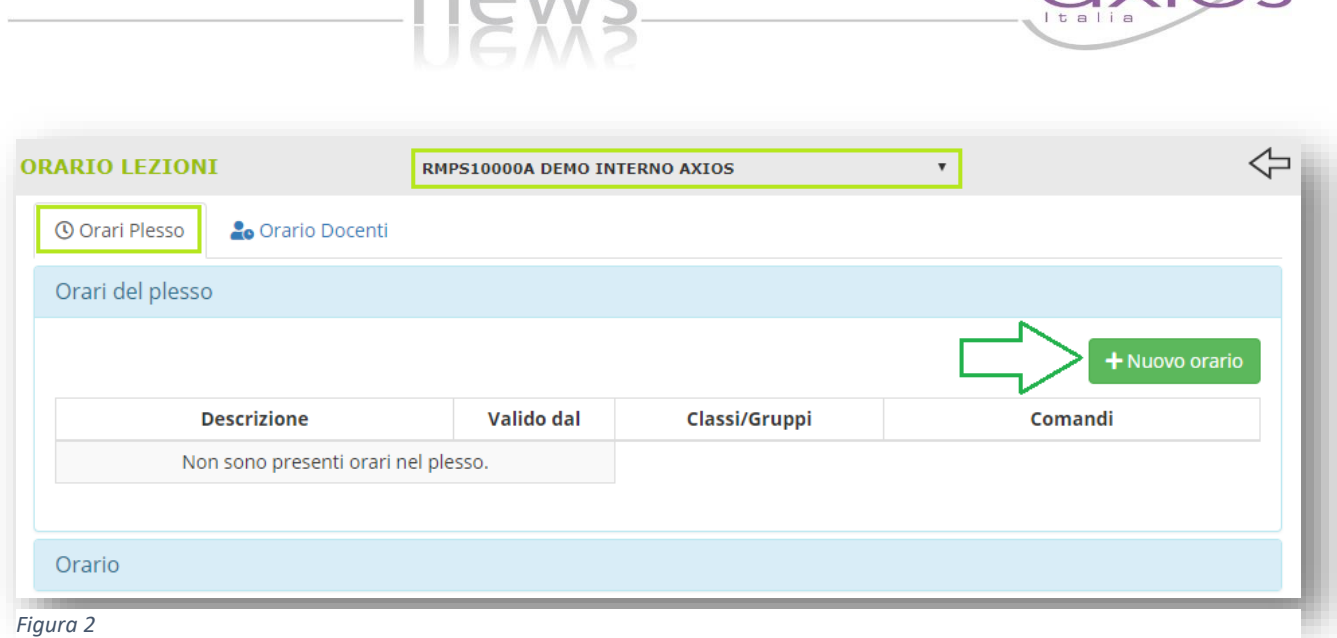

 $MQIMC$ 

<span id="page-1-0"></span>Il pulsante "Nuovo Orario" permetterà al programma di mostrare i giorni della settimana dove poter impostare la scansione oraria

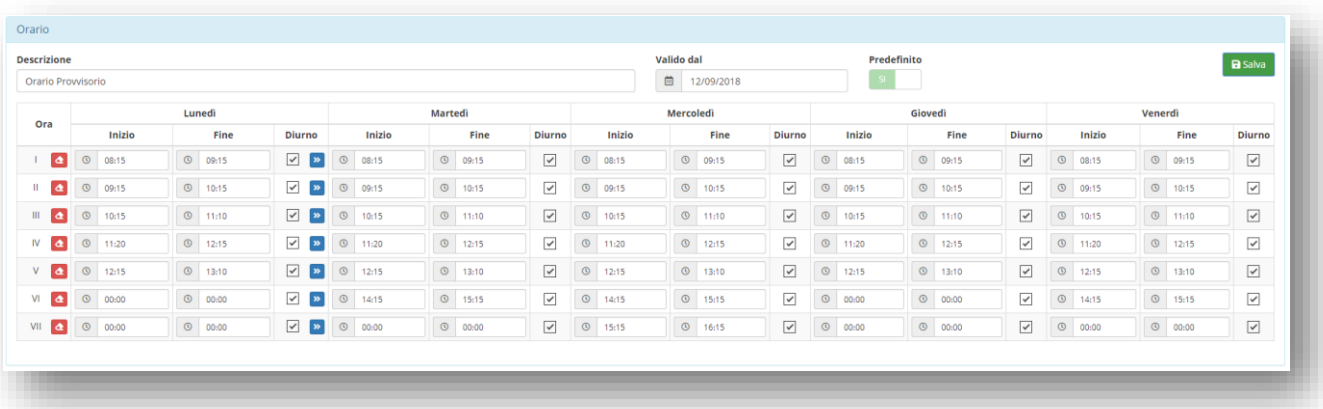

Il programma mostrerà da lunedì a venerdì se la scuola è chiusa il sabato, altrimenti mostrerà anche la giornata di sabato.

È obbligatorio inserire una descrizione e la data di inizio validità.

Il parametro "Predefinito" sta ad indicare che se tale orario non è abbinato ad una o più classi, tali classi rispetteranno tale orario.

Il pulsante **»** posto accanto alle ore del "lunedì" permette di copiare tale scansione negli altri giorni della settimana.

Il pulsante **d** posto accanto al numero di ora permette di svuotare la scansione dell'intera riga.

Una volta terminato di impostare la scansione oraria occorrerà cliccare sul tasto **B**salva posto in alto a destra.

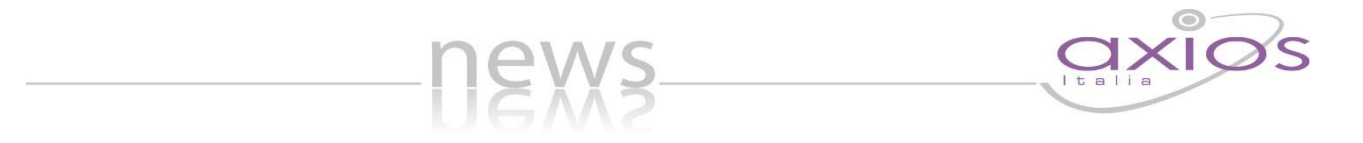

Una volta salvato il programma permetterà di associare tale orario alle classi, se necessario, di modificarlo, di duplicarlo o di eliminarlo a patto che non sia stato associato a nessuna classe (vedi [Figura 3\)](#page-2-0)

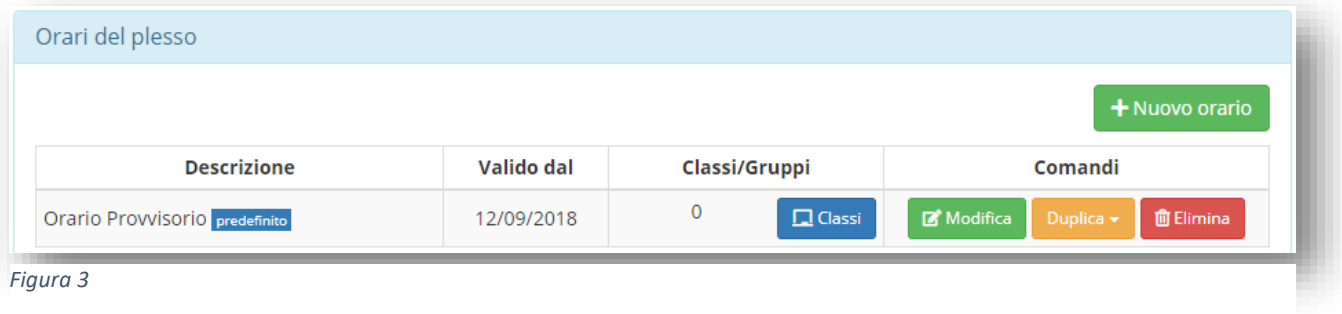

<span id="page-2-0"></span>Per quanto riguarda la possibile gestione dell'orario da parte dei docenti rimandiamo al manuale del Registro Elettronico.

Nella speranza di aver fatto cosa gradita, auguriamo a tutti un buon anno scolastico e buon lavoro,

Axios Italia